**WMNathan** 

**Tuto Offre Livre + Numérique**

## **Comment réinitialiserle mot de passe d'un élève ?**

# **GMANUEL 2.0**

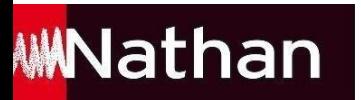

### Pour qu'un élève puisse réinitialiser son mot de passe, il existe 2 possibilités :

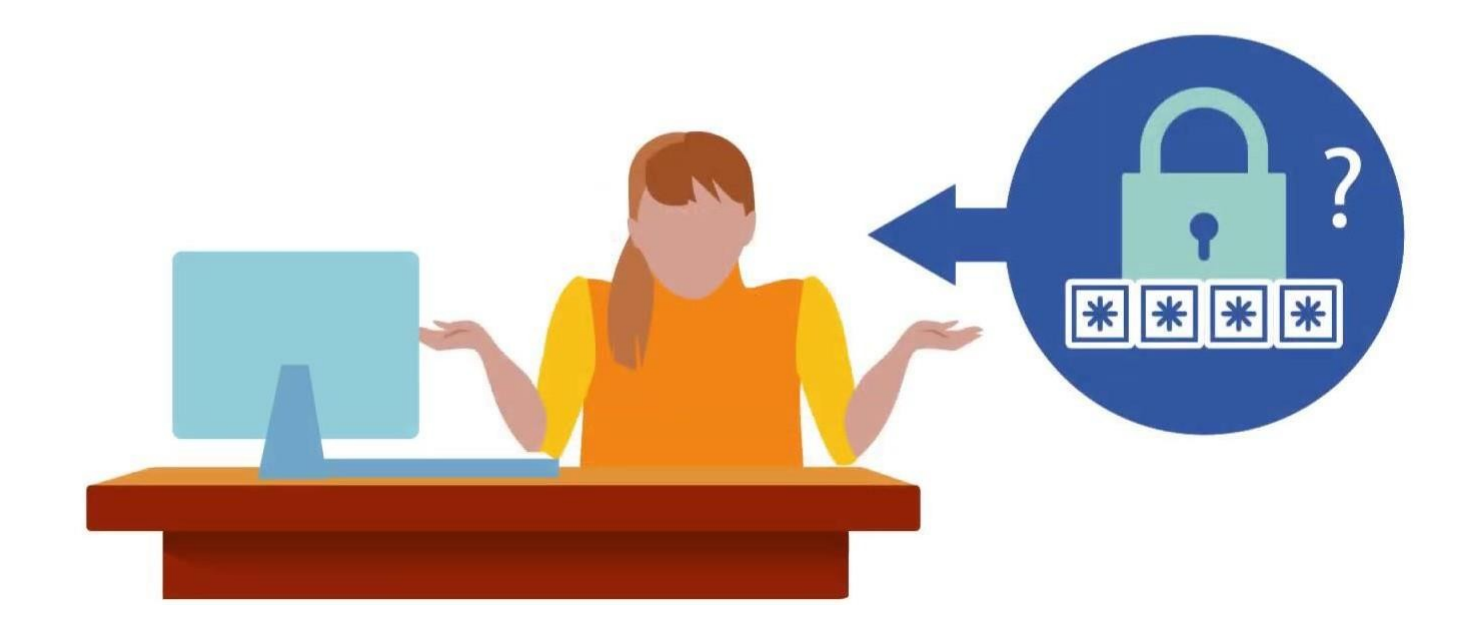

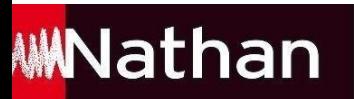

## Pour qu'un élève puisse réinitialiser son mot de passe, il existe 2 possibilités :

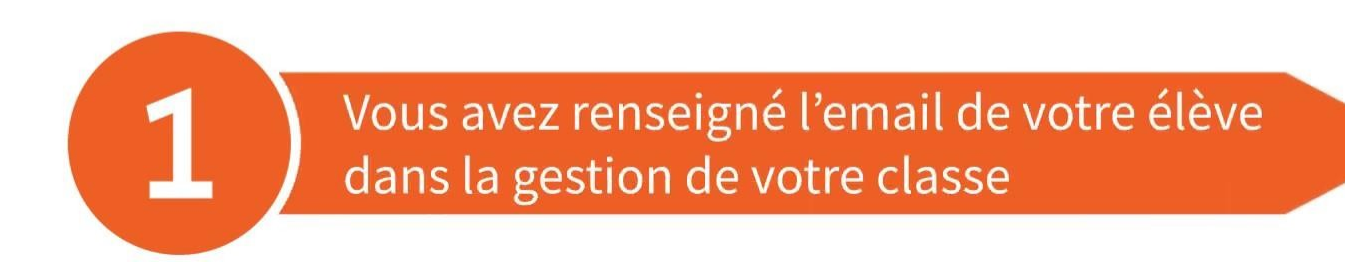

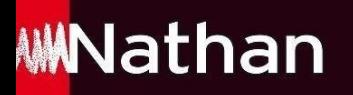

#### Envoyer un lien de réinitialisation à votre élève par e-mail

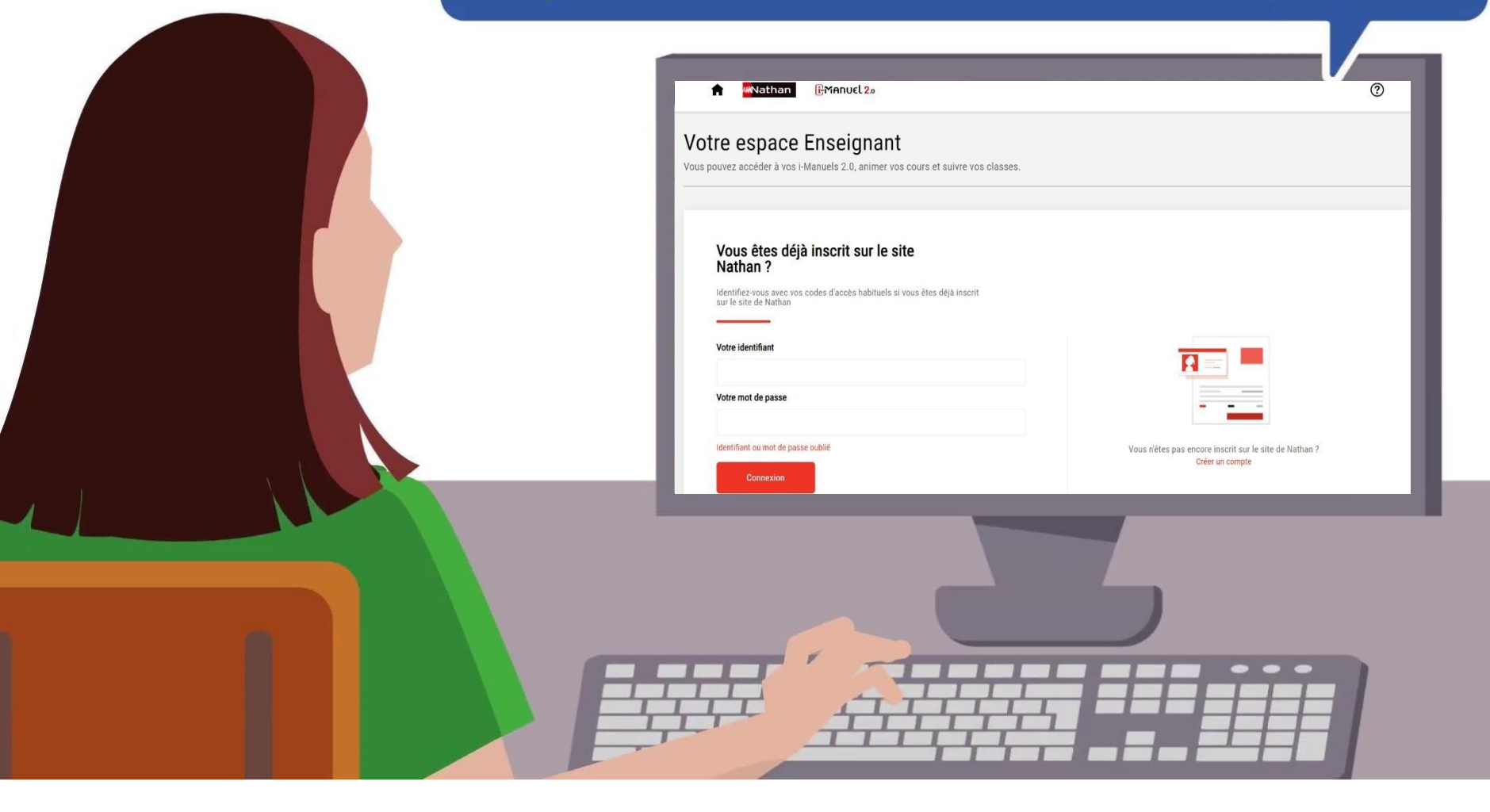

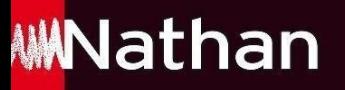

Pour cela, il vous suffit de vous rendre dans votre Espace enseignant, de sélectionner ensuite le i-Manuel concerné et de cliquer sur : **« Gérerles accès élèves et profs de mes classes»**

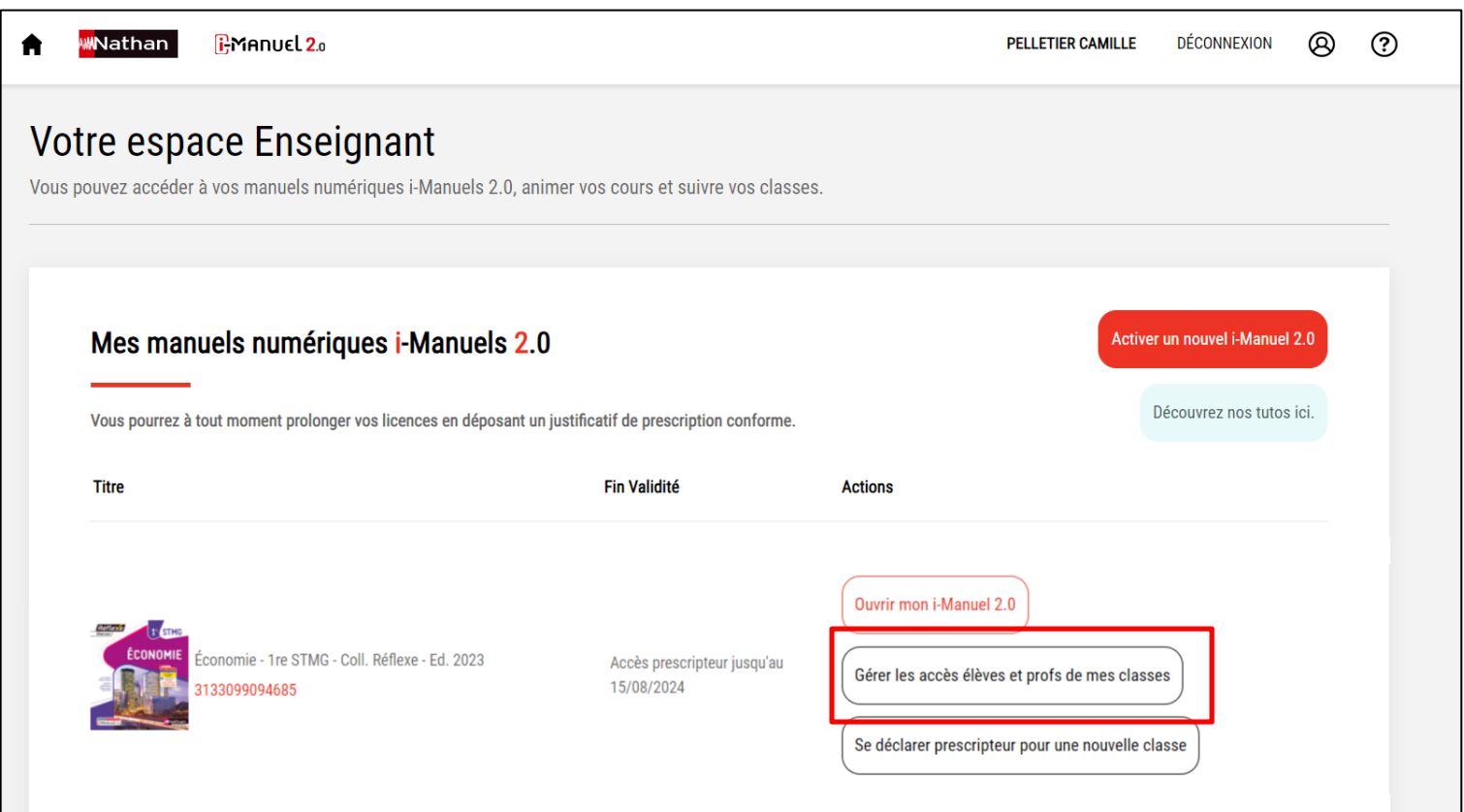

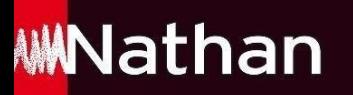

Sélectionner ensuite l'élève souhaitant réinitialiser son mot de passe et cliquer ensuite sur **« Envoyer lien de mot de passe »**

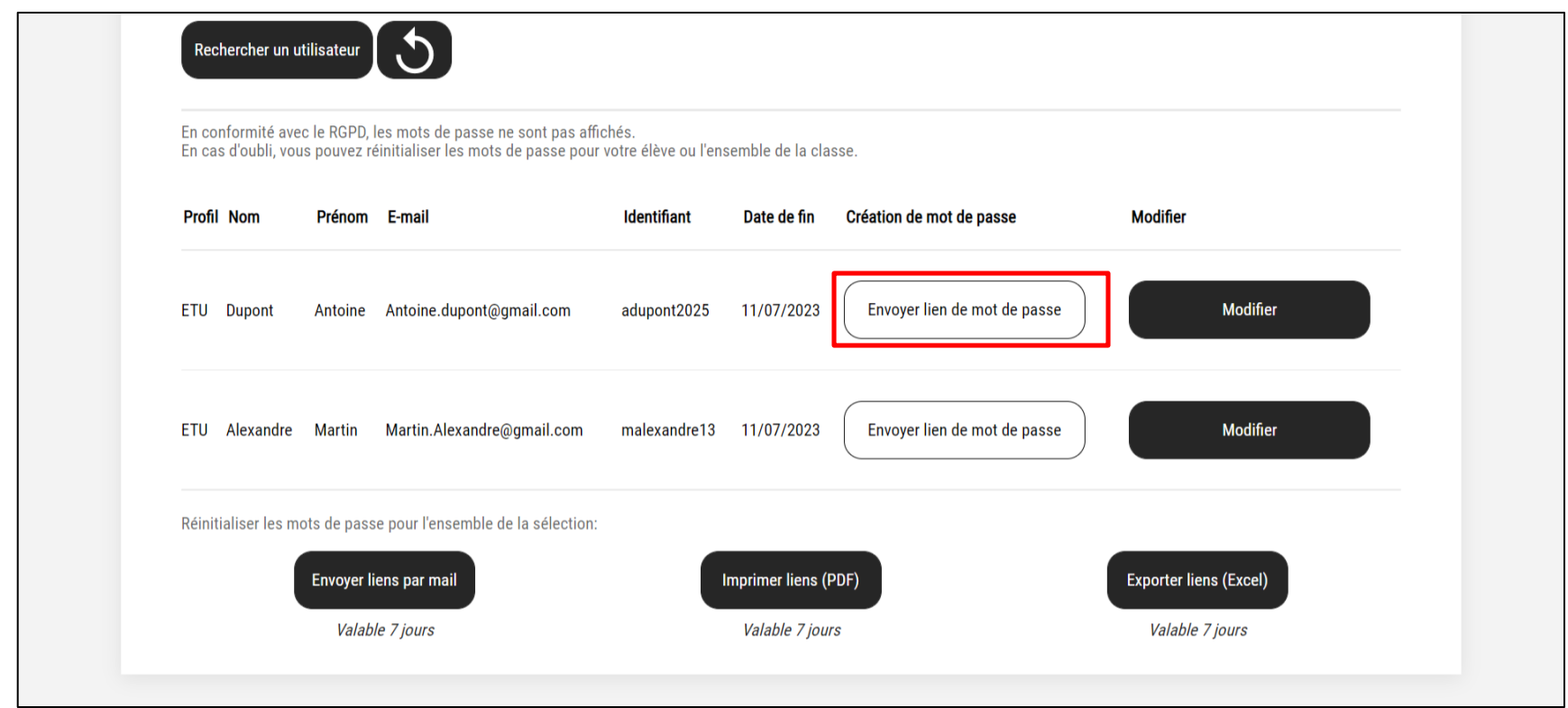

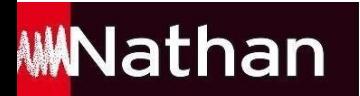

En conformité avec le RGPD, les mots de passe ne sont pas affichés.<br>En cas d'oubli, vous pouvez réinitialiser les mots de passe pour votre élève ou l'ensemble de la classe.

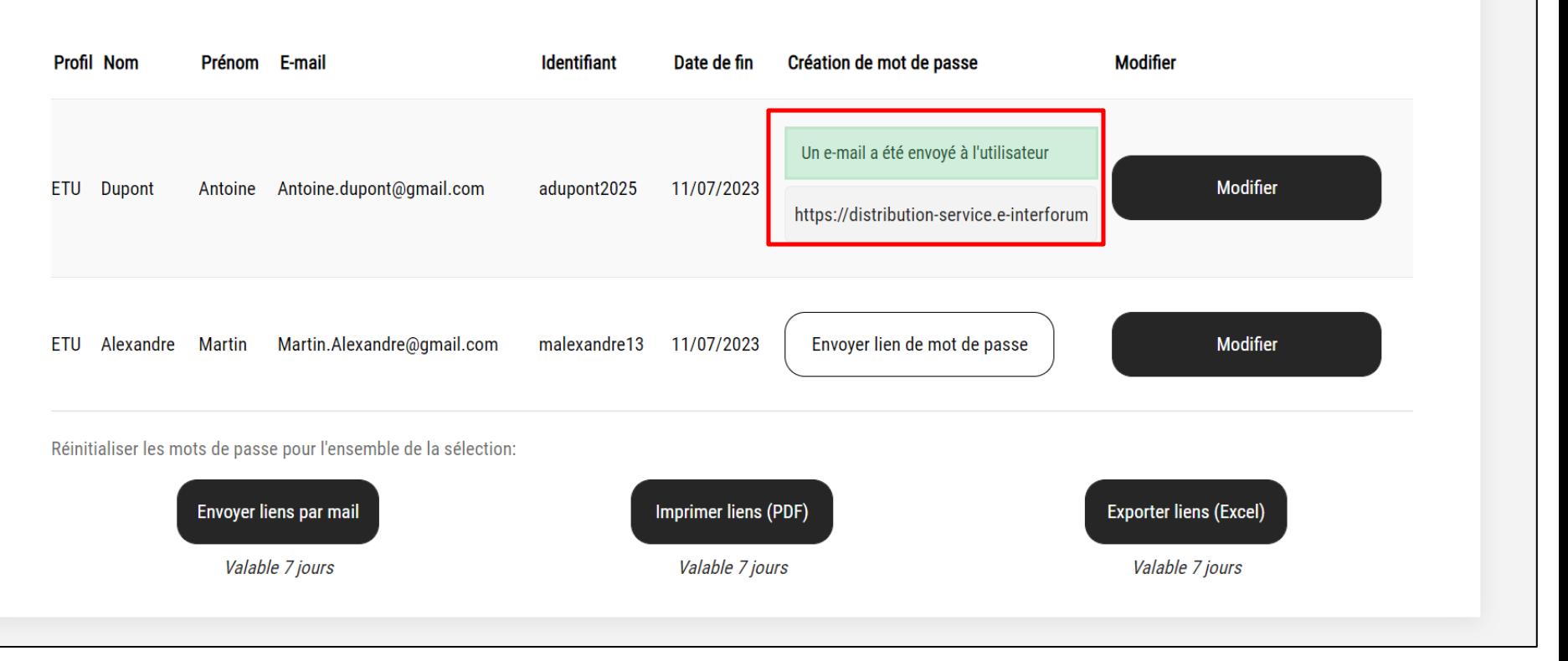

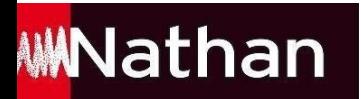

#### L'élève reçoit ensuite un email lui permettant de réinitialiser son mot de passe

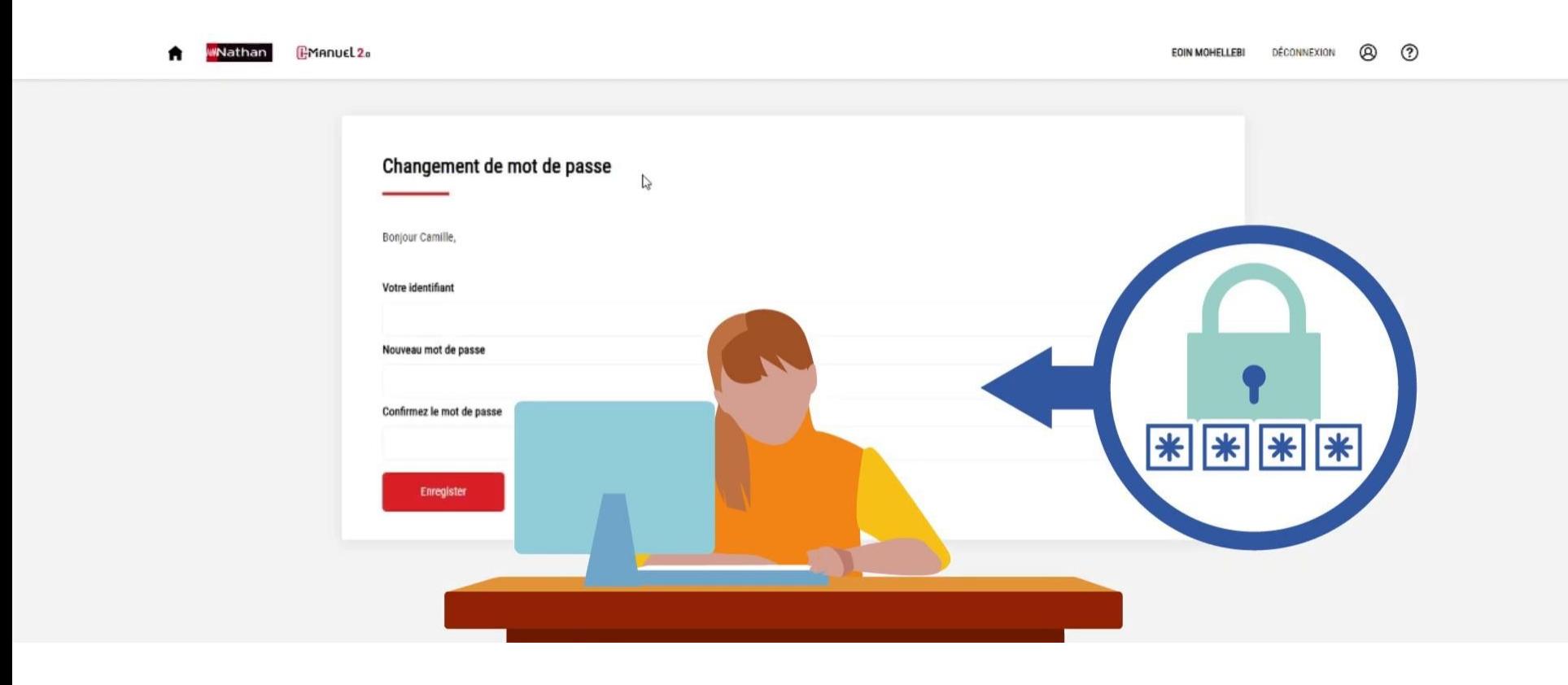

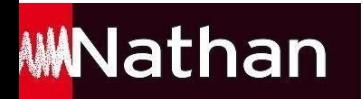

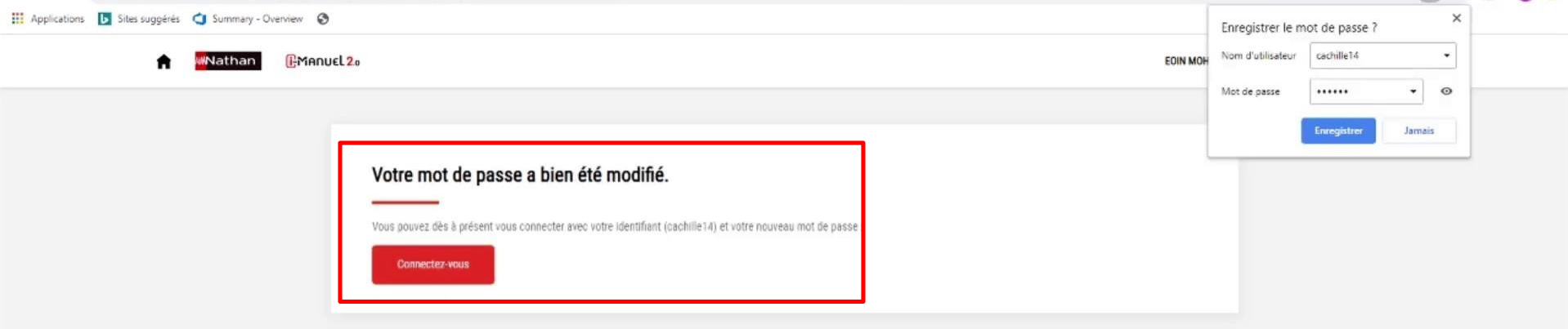

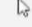

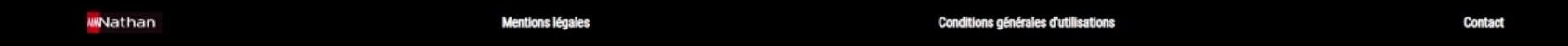

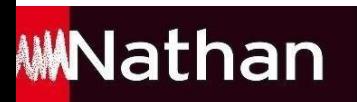

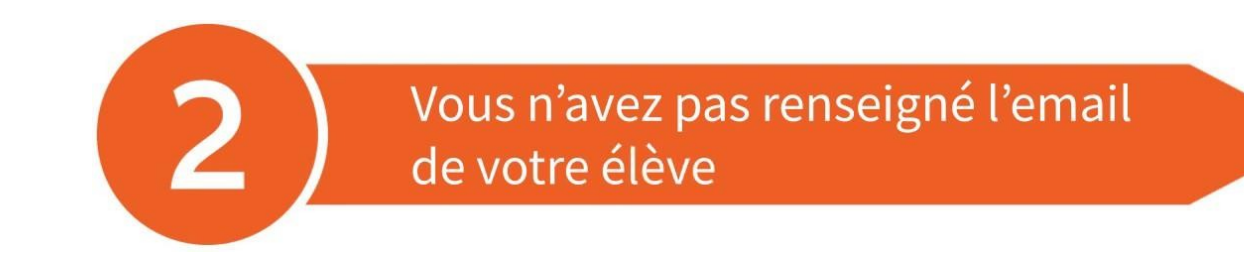

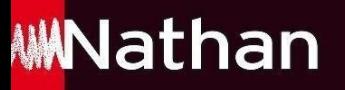

Pour cela, il vous suffit de vous rendre dans votre Espace enseignant, de sélectionner ensuite le i-Manuel concerné et de cliquer sur : **« Gérerles accès élèves et profs de mes classes»**

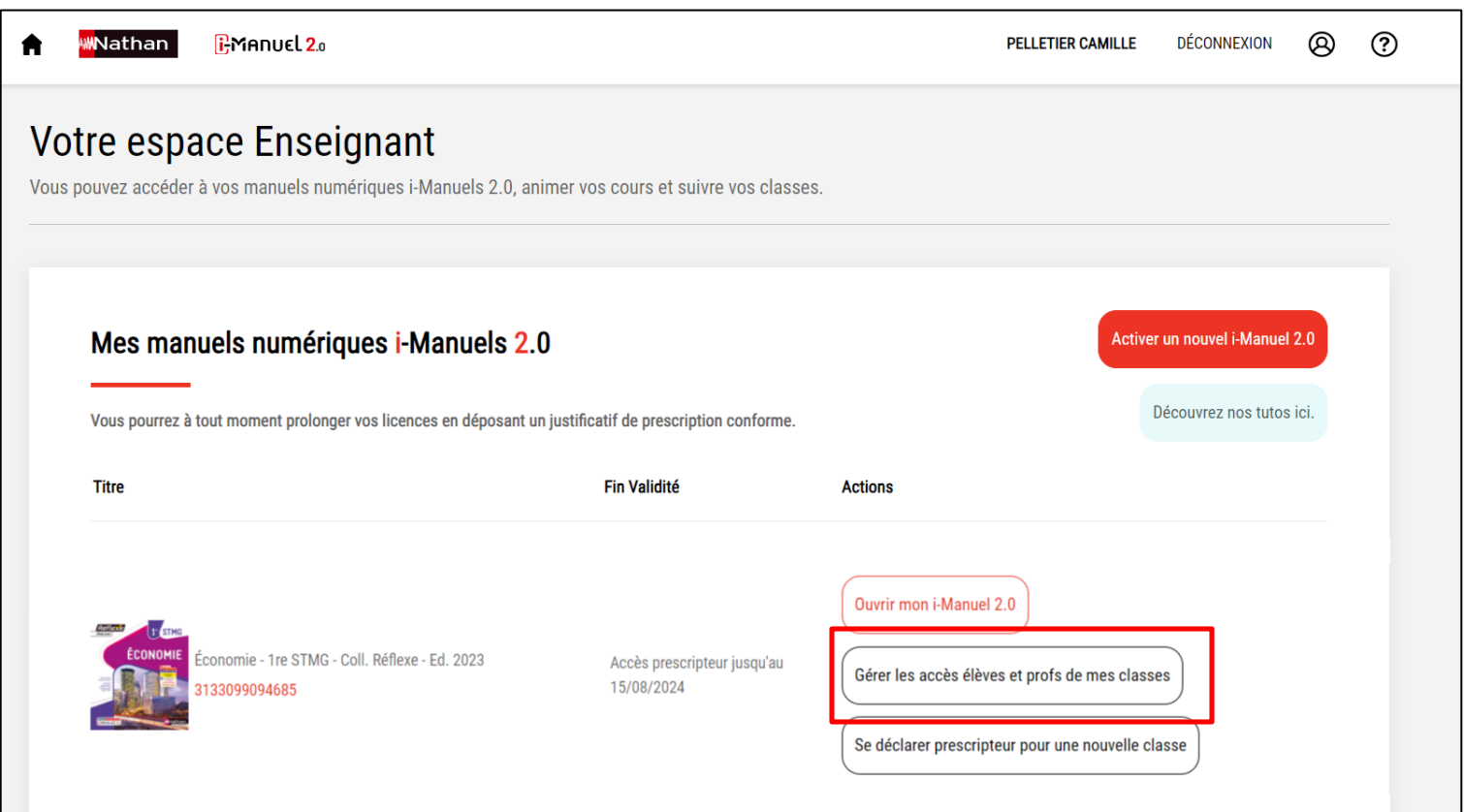

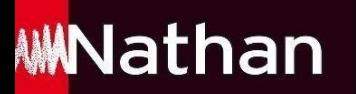

#### Cliquer ensuite sur le bouton en bas de page **« Exporter liens (Excel) »**

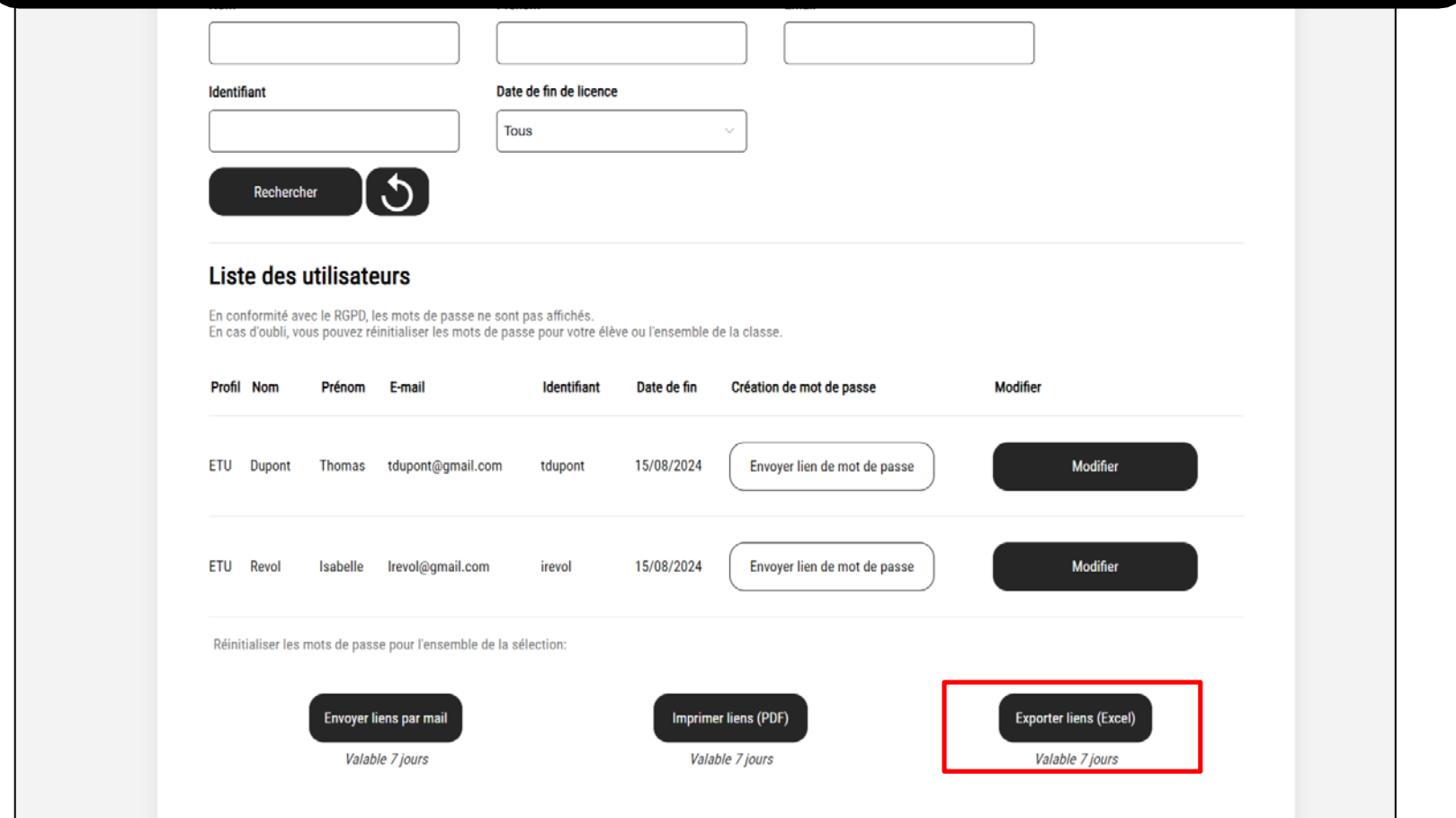

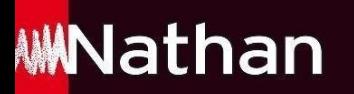

Une fois le fichier Excel téléchargé, **sélectionner le lien correspondant à votre élève** et transmettez lui avec son identifiant pour qu'il puisse réinitialiser son mot de passe

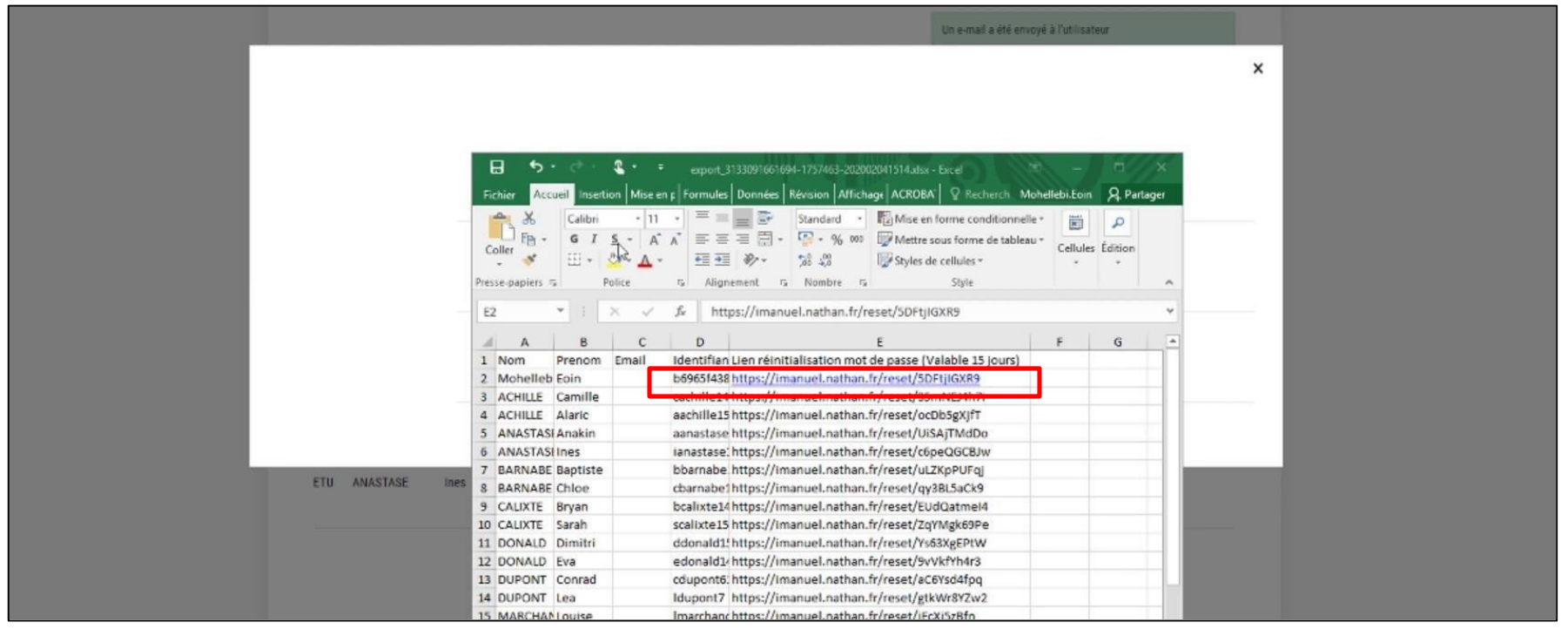

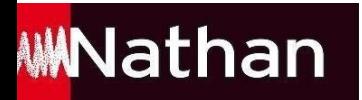

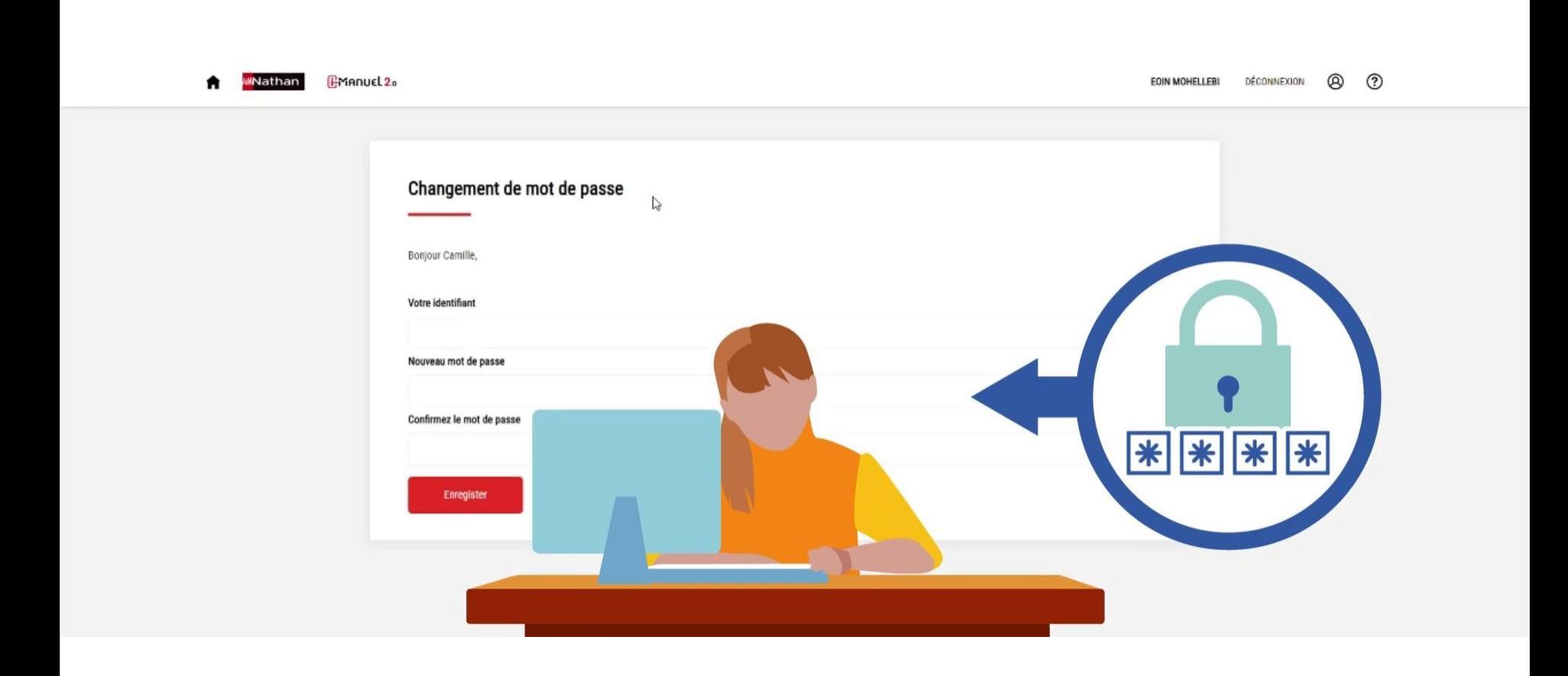

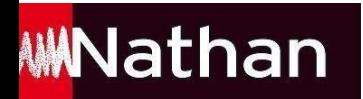

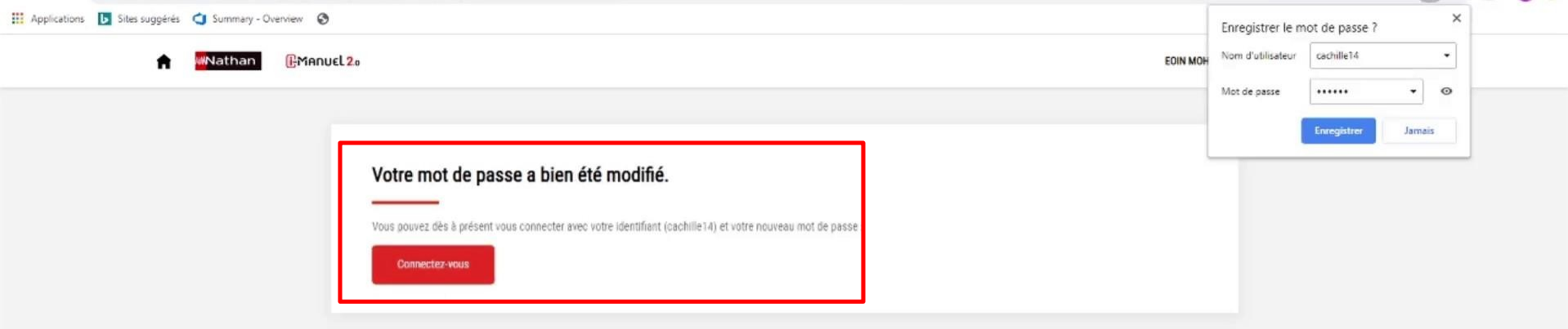

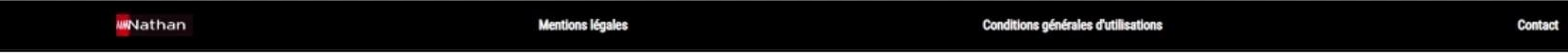

 $\mathbb{D}$